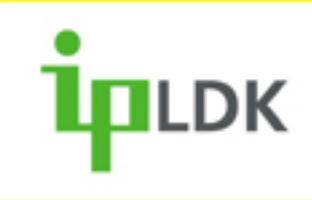

# Handbok för 2-trådstelefon **IPLDK-20/50/100/300/600**

 $\frac{G_{H}}{4}$ 

 $\overline{O}$ 

PORS

 $\ast$ 

 $\bigotimes$   $L_G$ 

 $\ddot{s}$ 

₩

TUV<br>B

 $rac{48}{5}$ 

**Utgåva 1.3, Mars 2008**

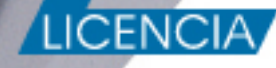

DEF

 $rac{41}{\pi}$ 

**WXYZ** 

**Copyright** © 2000 - 2008 Licencia telecom ab. Alla rättigheter reserverade.

Innehållet i detta dokument kan ändras utan förvarning. Licencia telecom ab lämnar ingen garanti gällande innehållet i detta dokument.

#### **Dokumentinformation**

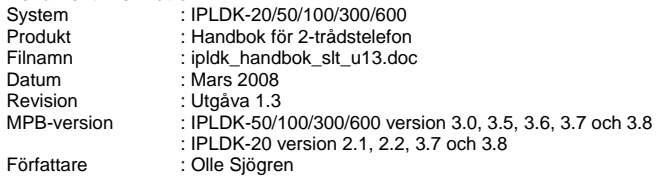

Licencia telecom ab Släggbacken 9 171 53 SOLNA Sweden

Telefon +46 8 470 74 00 Telefax +46 8 470 74 50 E-mail olle.sjogren@licencia.se Webb <http://www.licencia.se/>

# Innehåll

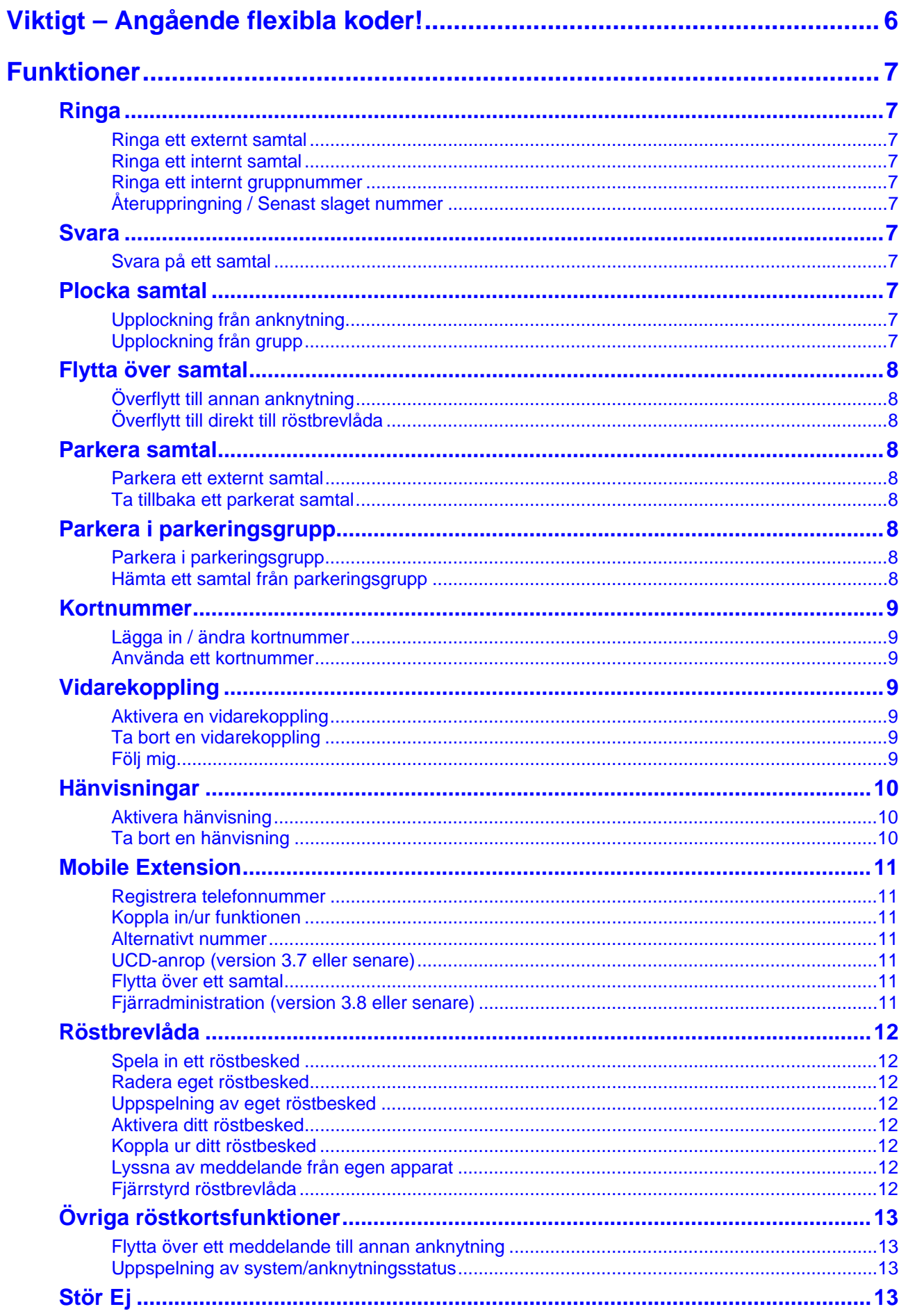

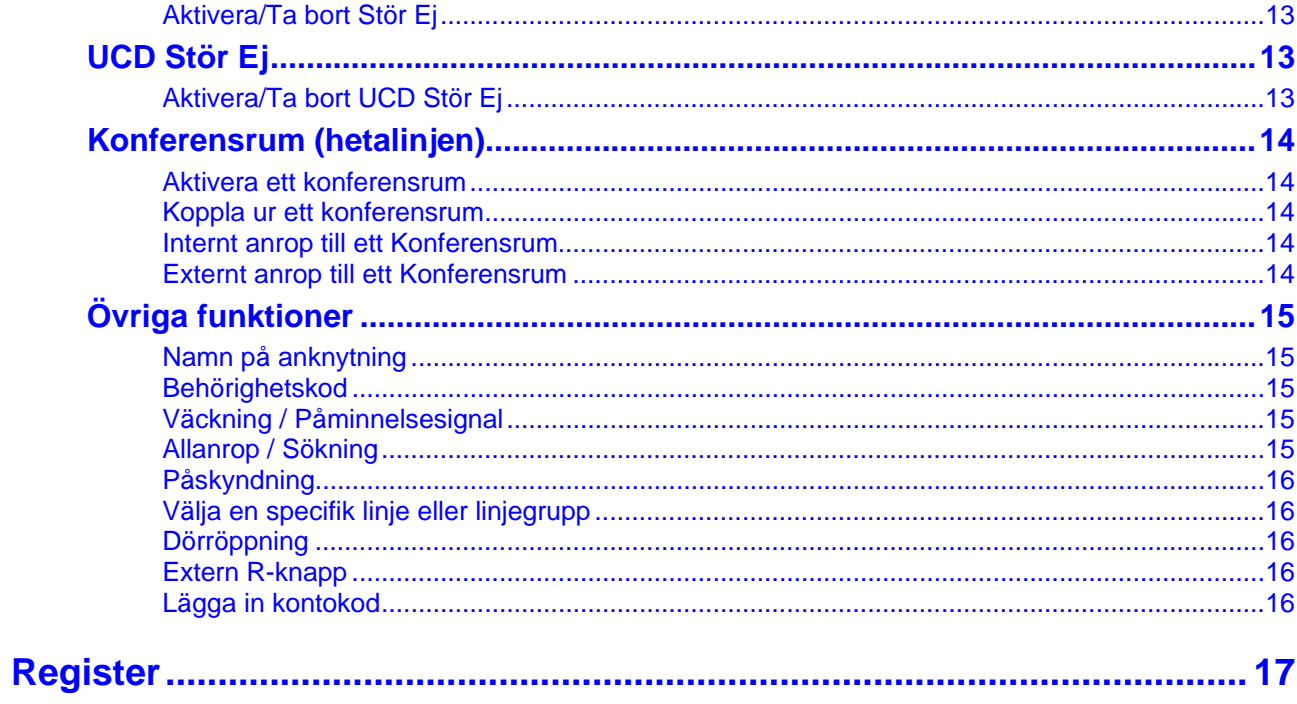

# <span id="page-5-0"></span>**Viktigt – Angående flexibla koder!**

Koder markerade med fet och blå text t.ex. **54** eller **43** är inte fasta utan kan ändras. Om systemet t.ex. har anknytningsnummer i 500-serien har alla koder som börjar på 5 ersatts med nya. Om någon kod inte fungerar kontakta systemadministratören och kontrollera vad som gäller för ert system.

# <span id="page-6-0"></span>**Funktioner**

## <span id="page-6-1"></span>**Ringa**

## <span id="page-6-2"></span>**Ringa ett externt samtal**

- Lyft luren och slå linjeaccesskoden **0**.
- Invänta kopplingston.
- Slå aktuellt telefonnummer på sifferknapparna.

#### **Linjeaccesskoder:**

Som standard brukar koden 0 användas för linjeaccess, men eftersom alla koder kan förändras kan en annan kod gälla för ert system, t.ex. 9.

**System med SIP-linjer:** 

När du ringer ut via en SIP-linje finns ingen automatisk funktion som detekterar om du slagit ett fullständigt/giltigt nummer. För att komma runt detta finns två metoder. Du kan antingen avsluta numret med #, numret skickas direkt, eller vänta 5 sekunder så skickas numret automatiskt.

## <span id="page-6-3"></span>**Ringa ett internt samtal**

- Lyft luren
- Slå anknytningsnumret, t.ex. **100**, på sifferknapparna eller använd en förprogrammerad **flexknapp** .
- Beroende på den anropade anknytningens svarsläge hör du: **Påringningston:** Invänta svar från den uppringda anknytningen. **Tre tonstötar:** Börja samtalet efter de tre tonstötarna.

## <span id="page-6-4"></span>**Ringa ett internt gruppnummer**

- Lyft luren
- Slå gruppens nummer, t.ex. **620** på sifferknapparna eller tryck på förprogrammerad **flexknapp** .

## <span id="page-6-5"></span>**Återuppringning / Senast slaget nummer**

• Lyft luren och slå **52**.

## <span id="page-6-6"></span>**Svara**

## <span id="page-6-7"></span>**Svara på ett samtal**

• Lyft luren

## <span id="page-6-8"></span>**Plocka samtal**

## <span id="page-6-9"></span>**Upplockning från anknytning**

- Lyft luren.
- Slå **7** och aktuellt anknytningsnummer på sifferknapparna.

## <span id="page-6-10"></span>**Upplockning från grupp**

- Lyft luren.
- Slå **7** och aktuellt gruppnummer på sifferknapparna.

**Som standard finns följande gruppnummer:** IPLDK-20: **620-629** IPLDK-50/100: **620-634** IPLDK-300/600: **620-667**

## <span id="page-7-0"></span>**Flytta över samtal**

## <span id="page-7-1"></span>**Överflytt till annan anknytning**

- Tryck **R** och invänta kopplingston.
- Slå anknytningsnumret.
- Invänta svar från den uppringda anknytningen eller lägg på luren.

## <span id="page-7-2"></span>**Överflytt till direkt till röstbrevlåda**

- Tryck **R** slå **56** och invänta kopplingston.
- Slå anknytningsnummer.

(Den inringande får nu hör den anknytningens hälsningsmeddelande och kan därefter lämna ett meddelande.)

• Lägg på luren.

## <span id="page-7-3"></span>**Parkera samtal**

## <span id="page-7-4"></span>**Parkera ett externt samtal**

• Tryck på **R**.

## <span id="page-7-5"></span>**Ta tillbaka ett parkerat samtal**

• Tryck på **R**.

## <span id="page-7-6"></span>**Parkera i parkeringsgrupp**

## <span id="page-7-7"></span>**Parkera i parkeringsgrupp**

- Tryck på **R**.
- Slå parkeringsgruppens nummer, t.ex. **601**.
- Lägg på luren.

## <span id="page-7-8"></span>**Hämta ett samtal från parkeringsgrupp**

- Lyft luren.
- Slå parkeringsgruppens nummer, t.ex. **601**.

**Tips!** Om ingen svarar på anknytningen du försöker flytta över till kan du ta tillbaka samtalet genom att plocka tillbaka det. Lyft luren och plocka tillbaka samtalet med **7** + anknytningsnummer.

**Not 1.** När den uppringda anknytningen är upptagen ställs samtalet automatiskt i väntläge när du lägger på luren.

**Not 2.** Analoga 2-trådstelefoner kan maximalt ha ett samtal på vänt. Om du försöker flytta över ytterligare ett kommer detta samtal att återringa.

Oberoende om en användare har aktiverat sin röstbrevlåda eller inte kan ett externt anrop flyttas direkt till en användares röstbrevlåda.

**Som standard finns följande parkeringsgrupper:** IPLDK-20: **601-608** IPLDK-50/100: **601-610** IPLDK-300/600: **601-619**

## <span id="page-8-0"></span>**Kortnummer**

## <span id="page-8-1"></span>**Lägga in / ändra kortnummer**

En anknytning kan ha upp till 100 privata kortnummer som lagras under positionerna 000 till 099.

- Lyft luren och slå **55**.
- Ange den kortnummerposition du vill använda, t.ex. 001.
- Slå det telefonnr som ska lagras.
- Tryck **R**.
- Lägg på luren.

### <span id="page-8-2"></span>**Använda ett kortnummer**

- Lyft luren och slå **58**.
- Ange det kortnummer du vill använda, t.ex. 001 eller 2000.

## <span id="page-8-3"></span>**Vidarekoppling**

### <span id="page-8-4"></span>**Aktivera en vidarekoppling**

- Lyft luren och slå **54** på sifferknapparna.
- Välj typ av vidarekopplingsfunktion:

**1: Direkt** - Tryck 1 och ange den destination som anknytningen ska vidarekopplas till. Det kan vara till en anknytning, en grupp eller en röstbrevlåda (#).

**2: Vid upptaget** - Tryck 2 och ange den destination som anknytningen ska vidarekopplas till.

**3: Vid ej svar** - Tryck 3 och ange den destination som anknytningen ska vidarekopplas till.

**4: Vid upptaget & ej svar** - Tryck 4 och ange den destination som anknytningen ska vidarekopplas till.

**5: Externt (via kortnr)** - Tryck 5 och ange den kortnummerposition där det externa numret finns programmerat.

**6: Externt vid ej svar (via kortnr)** - Tryck 6 och ange den kortnummerposition där det externa numret finns programmerat.

**8: Externt (se not 2)** - Tryck 8 och ange det telefonnummer som ska användas och tryck **R**.

**9: Externt vid ej svar (se not 2)** - Tryck 9 och ange det telefonnummer som ska användas och tryck **R**.

• Kvittenston erhålles.

### <span id="page-8-5"></span>**Ta bort en vidarekoppling**

• Slå **54#**.

### <span id="page-8-6"></span>**Följ mig**

- Slå **54** på sifferknapparna.
- Tryck **0**, ange ditt anknytningsnummer.
- Avsluta med att ange din behörighetskod + **#**.

#### **Privata kortnummer och systemkortnummer**

Privata kortnummer kan endast användas/ändras på din egen anknytning. Systemkortnummer kan däremot användas av alla men bara läggas in av telefonist. Privata kortnummer är alltid 000 till 099, medan systemets gemensamma kortnummer är 2000-6999 i IPLDK-600, 2000 till 4999 i IPLDK-300, 2000 till 3499 i IPLDK-50/100 och 2000 till 2499 i IPLDK-20.

#### **Exempel på intern vidarekoppling**

- Direkt vidarekoppling till anknytning 100: **54 1 100**
- Vidarekoppling vid upptaget till grupp 620: **54 2 620**
- Vidarekoppling vid ej svar till röstbrevlåda: **54 3 #**

#### **Exempel på extern vidarekoppling**

- Direkt vidarekoppling till kortnummer 2000: **54 5 2000**
- Vidarekoppling vid ej svar till kortnummer 001: **54 6 001**

**Not 1.** Extern vidarekoppling begränsas av säkerhetsskäl av en timer som gör att samtalet kan vara uppkopplat i maximalt 10 minuter (Standard).

**Not 2.** Kräver IPLDK-50/100/300/600 med mpb-version 3.5 eller senare eller IPLDK-20 med mbu-version 3.7 eller senare.

Följ mig är en speciell funktion som tillåter dig att vidarekoppla din anknytning via en annan anknytning. Antag att du har anknytning 100 och befinner dig vid anknytning 200. Du kan nu vidarekoppla anknytning 100 till 200 utan att behöva gå tillbaka till ditt rum.

**Exempel:**  $54 + 0 + 100 + BBBBB + #$ (BBBBB = Behörighetskod knuten till anknytning 100).

## <span id="page-9-0"></span>**Hänvisningar**

## <span id="page-9-1"></span>**Aktivera hänvisning**

- Lyft luren och slå **33** + 51.
- Välj typ av hänvisning genom att slå två siffror: **01**: LUNCH TILLBAKA KL TT:MM **02**: SEMESTER TILLBAKA DEN DD:MM **03**: TILLBAKA KL TT:MM **04**: TILLBAKA DEN DD:MM **05**: UTE **06**: RING: XXXX (max 17 siffror) **07**: FINNS PÅ ANKN XXX **08**: UPPTAGEN TILL KL TT:MM **09**: SJUK **10**: BORTREST **00**: Individuellt meddelande **11-20**: Systemmeddelanden.
- Tryck **R**.
- Lägg på luren.

TT = Timmar 00-23 MM = Månad 01-12 MM = Minuter 00-59 DD = Dag 01-31

## <span id="page-9-2"></span>**Ta bort en hänvisning**

• Lyft luren och slå **53**.

#### **Interna anrop**

Vid interna anrop, från en anknytning med display, till en hänvisad anknytning visas alltid hänvisningen i form av ett textmeddelande.

#### **Externa anrop**

Externa anrop till en anknytning som är hänvisade styrs antingen direkt till telefonist, som då ser hänvisningen, eller läses upp om talad hänvisning är aktiverad.

#### **Talad hänvisning**

2-trådstelefoner kan inte aktivera talad hänvisning.

#### **Systemmeddelanden**

Totalt finns tio systemmeddelanden (11-20) som kan bestå av upp till 24 tecken och måste läggas in av telefonist innan de kan användas.

## <span id="page-10-0"></span>**Mobile Extension**

### <span id="page-10-1"></span>**Registrera telefonnummer**

- Lyft luren och slå **33** + 33.
- Ange *telefonnummer* till den mobila anknytningen
- Tryck **R** och lägg på luren.

## <span id="page-10-2"></span>**Koppla in/ur funktionen**

- Lyft luren och slå **33** + 34. **1**: Koppla in funktionen
	- **0**: Koppla ur funktionen
- Tryck **R** och lägg på luren.

## <span id="page-10-3"></span>**Alternativt nummer**

- Lyft luren och slå **33** + 35.
- Ange *a-nummer* för den mobila anknytningen
- Tryck **R** och lägg på luren.

## <span id="page-10-4"></span>**UCD-anrop (version 3.7 eller senare)**

- Lyft luren och slå **33** + 36.
	- **1**: Koppla in funktionen
	- **0**: Koppla ur funktionen
- Tryck **R** och lägg på luren.

## <span id="page-10-5"></span>**Flytta över ett samtal**

När du besvarat ett samtal på den mobila anknytningen

- Tryck **\*** och anknytningsnummer till den användare du vill flytta över samtalet till.
- Lägg på luren för att slutföra överflytten eller tryck **#** för att ta tillbaka samtalet.

## <span id="page-10-6"></span>**Fjärradministration (version 3.8 eller senare)**

- Ring från Mobiltelefonen till ditt eget direktvalsnummer och invänta internton.
- Du har nu möjlighet att trycka någon av följande koder:
	- **#1**: Aktivera Mobile Extension
	- **#2**: Koppla ur Mobile Extension
	- **#3**: Aktivera röstbrevlåda
	- **#4**: Koppla ur röstbrevlåda
	- **#5**: Logga ut ur UCD (gäller alla UCD-grupper ankn ingår i)
	- **#6**: Logga in i UCD (gäller alla UCD-grupper ankn ingår i)
- Vänta på bekräftelseton.
- Avsluta genom att lägga på.

Mobile Extension är enkel men effektiv funktion som tillåter att din anknytning kopplas ihop med t.ex. ett mobiltelefonnummer. Funktionen bygger på att ett publikt nummer t.ex. ett nummer till en mobiltelefon eller ett vanligt analogt PSTN-abonnemang knyts till en systemtelefon, DECT, 2-trådstelefon eller en Ip-telefon.

#### **Mobile Extension erbjuder funktionerna**

- Externa inkommande direktvalsanrop ringer samtidigt på telefonen och det externa numret.
- Interna och överflyttade samtal ringer samtidigt på telefonen och det externa numret, se not 1.
- Mobila användare kan ringa ut via telefonsystemet.
- Samtal som besvarats på den mobila anknytningen kan flyttas tillbaka till en anknytning i telefonsystemet. Från version 3.7 går det även att flytta samtal till andra mobila anknytningar.
- När den mobila användaren är upptagen visas samtalsstatus på t.ex. flexknappar, se not 1.
- Anrop till UCD-grupper ringer samtidigt på telefonen och det externa numret, se not 2.
- Fjärradministration, se not 3.

### **Ringa ut via växeln**

När en användare ringer till sin egen anknytning och Anumret är identiskt med det registrerade numret hörs internton. Användaren kan nu anropa en intern användare eller ta an linje och ringa ut.

#### **Alternativt nummer**

Om numret till den mobila användaren skiljer sig från dennes A-nr kan här ett alternativt A-nr anges, se not 1.

#### **Fjärradministration**

Denna funktion tillåter dig att koppla in och ur MEX, koppla in och ur din röstbrevlåda eller logga in och ur UCDgrupper. Att koppla ur MEX innebär endast att inkommande samtal slutar ringa på den mobila anknytningen, fjärradministrationen fungerar fortfarande. Om in/urloggning ur UCD-grupp gäller för alla grupper anknytningen ingår i.

**Not 1:** Kräver IPLDK-50/100/300/600 version 3.5 / IPLDK-20 version 2.2 eller senare.

**Not 2:** Kräver IPLDK-20/50/100/300/600 version 3.6 eller senare. **Not 3:** Kräver IPLDK-50/100/300/600 version 3.8 / IPLDK-20 version 3.8B.

## <span id="page-11-0"></span>**Röstbrevlåda**

## <span id="page-11-1"></span>**Spela in ett röstbesked**

- Lyft luren och slå **33** + 61.
- Tryck **#**.
- Tala in ditt meddelande.
- Lägg på luren.

## <span id="page-11-2"></span>**Radera eget röstbesked**

• Lyft luren och slå **33** + 66.

## <span id="page-11-3"></span>**Uppspelning av eget röstbesked**

• Lyft luren och slå **33** + 61 och vänta…

## <span id="page-11-4"></span>**Aktivera ditt röstbesked**

- Lyft luren och slå **54**.
- Välj när röstbrevlådan ska användas.
	- **1**: Direkt
	- **2**: Vid upptaget
	- **3**: Vid ej svar
	- **4**: Vid upptaget eller ej svar
- Spara med #.

## <span id="page-11-5"></span>**Koppla ur ditt röstbesked**

• Lyft luren och slå **54#**.

## <span id="page-11-6"></span>**Lyssna av meddelande från egen apparat**

- Lyft luren och slå **57**. (Det senast inspelade meddelandet spelas upp.)
- Välj aktivitet genom att trycka:
	- #1 Radera meddelande som spelas upp och hoppa till nästa.
	- #2 Spela upp nästa meddelande.
	- #3 Repetera det meddelande som spelas upp.

## <span id="page-11-7"></span>**Fjärrstyrd röstbrevlåda**

- Ring eget telefonnummer.
- När du hör din egen hälsning; slå **\***
- Slå din behörighetskod + **#**
- Du får nu hör hur många meddelanden du har samt en meny som anger dina valmöjligheter.
	- **1**: Lyssna av meddelanden
		- **1**: Repetera
		- **2**: Nästa
		- **3**: Radera
		- **4**: Radera alla
		- **\***: Till huvudmeny
	- **2**: Spela in ny hälsning
		- **#**: Spela in
		- **\***: Spara / Till huvudmeny
	- **3**: Ta bort vidarekoppling till röstbrevlåda
		- **\***: Avsluta

**Obs!** Funktionen röstbrevlåda kräver att systemet är utrustat med ett röstkort.

**Exempel**  Aktivera direkt vidarekoppling till röstbrevlåda: **54 1 #** 

Om du fått ett meddelande ges en hackad ton när luren lyfts.

När din anknytning står vidarekopplad till röstbrevlåda kan du lyssna på dina meddelanden genom att ringa upp ditt eget direktvalsnummer och därefter ange din behörighetskod.

**Not!** I version 3.6 eller tidigare fungerar fjärrstyrd röstbrevlåda endast för externa anrop. I version 3.7 eller senare fungerar det även vid interna anrop.

**Not!** Det går inte att aktivera röstbrevlådan, endast lyssna av meddelanden, ändra meddelanden och koppla ur röstbrevlådan.

**Behörighetskod** 

Aktivering av behörighetskod beskrivs i avsnittet med samma namn.

## <span id="page-12-0"></span>**Övriga röstkortsfunktioner**

## <span id="page-12-1"></span>**Flytta över ett meddelande till annan anknytning**

• Slå anknytningsnumret samtidigt som du hör meddelandet spelas upp.

### <span id="page-12-2"></span>**Uppspelning av system/anknytningsstatus**

### Datum och tidsangivelse

- Lyft luren och slå **33** + 62.
- Du kommer att höra: "Datum..."

#### Anknytningsangivelse

- Lyft luren och slå **33** + 63.
- Du kommer att höra: "Anknytningsnummer..."

#### **Anknytningsstatus**

- $\bullet$  Lyft luren och slå  $33 + 64$ .
- Du får höra en lista på de funktioner din anknytning för tillfället har aktiverade.

## <span id="page-12-3"></span>**Stör Ej**

### <span id="page-12-4"></span>**Aktivera/Ta bort Stör Ej**

• Lyft luren och slå **53**.

## <span id="page-12-5"></span>**UCD Stör Ej**

### <span id="page-12-6"></span>**Aktivera/Ta bort UCD Stör Ej**

• Lyft luren och slå **68**.

Om du har fått ett meddelande i din röstbrevlåda kan du med denna funktion flytta över det till en annan anknytning.

**Obs!** Denna funktion kräver röstkort.

**Anknytningsstatus** 

- A Anknytningsnummer
- B Inställning snabbtelefon.
- C Antal meddelande, personer som sökt dig.
- D Programmerad alarmtid / påminnelsesignal.
- E Stör Ej.
- G Vidarekopplad till kortnummer ....
- H Kö till linje ....
- I Tillfällig samtalsbegränsning.
- J Samtalsbegränsning (COS).

**Obs!** Denna funktion kräver röstkort.

Stör ej är en speciell typ av hänvisning som förhindrar alla typer av anrop.

När denna funktion används loggas anknytningen in respektive ut ur alla UCD-grupper som den ingår i.

## <span id="page-13-0"></span>**Konferensrum (hetalinjen)**

### <span id="page-13-1"></span>**Aktivera ett konferensrum**

- Lyft luren och slå **33** + 43 + *Konferensrum* (1-9)
- *Lösenord* (5 siffror, kan utelämnas)
- Tryck **R** och lägg på luren.

## <span id="page-13-2"></span>**Koppla ur ett konferensrum**

- Lyft luren och slå **33** + 44 + *Konferensrum* (1-9)
- *Lösenord* (5 siffror, om det används)
- Tryck **R** och lägg på luren.

### <span id="page-13-3"></span>**Internt anrop till ett Konferensrum**

- Lyft luren och slå **\*57** + *Konferensrum* (1-9)
- *Lösenord* (5 siffror, om det används)

## <span id="page-13-4"></span>**Externt anrop till ett Konferensrum**

- Anropa ett direktvalsnummer som är styrt till ett Konferensrum
- *Lösenord* (5 siffror, om det används)

#### Denna funktion tillåter aktivering av speciella konferenszoner, sk. konferensrum, till vilka interna eller externa anrop kan styras. Ett anrop till ett konferensrum besvaras automatiskt av systemet. Alla användare som är anslutna till samma konferensrum kan tala och höra alla andra användare.

**Not!** Från version 3.7 erhålles en lång varningston när en ny användare ansluts och två korta då en användare kopplas ur.

## <span id="page-14-0"></span>**Övriga funktioner**

## <span id="page-14-1"></span>**Namn på anknytning**

- Lyft luren och slå **33** + 74.
- Skriv in ditt namn med sifferknapparna, max 12 tecken.
- Tryck **R** och lägg på luren.

När en anknytning har ett namn kommer denna text att ersätta anknytningsnumret när du ringer upp någon internt.

 $A = 21 B = 22 C = 23 D = 31 E = 32$  $F = 33 G = 41 H = 42 I = 43 J = 51$  $K = 52$  L = 53 M = 61 N = 62 O = 63  $P = 71$  Q = 11 R = 72 S = 73 T = 81  $U = 82$   $V = 83$   $W = 91$   $X = 92$   $Y = 93$  $Z = 12$  . = 13 , = \*3 : = \*2 Blank = \*1  $0 = 00$  1 = 10 2 = 20 3 = 30 4 = 40  $5 = 50$   $6 = 60$   $7 = 70$   $8 = 80$   $9 = 90$ 

Om du skulle glömma bort din behörighetskod kan den systemansvarige radera koden, du kan sedan lägga in en

**Obs!** I IPLDK-50/100/300/600 med version 3.0 måste alltid

**Radera en behörighetskod** 

behörighetskoderna bestå av 5 tecken.

ny.

## <span id="page-14-2"></span>**Behörighetskod**

Lägga in en behörighetskod

- Lyft luren och slå **33** + 31.
- Ange en behörighetskod, 3 11 tecken (0-9, \* ,#).
- Tryck **R** och lägg på luren.

### Ändra din behörighetskod

- Lyft luren och slå **33** + 32.
- Ange din nuvarande behörighetskod + **#**.
- Ange en ny behörighetskod,  $3 11$  tecken  $(0-9, * , #)$ .
- Tryck **R** och lägg på luren.

## <span id="page-14-3"></span>**Väckning / Påminnelsesignal**

#### Aktivera väckning

- Lyft luren och slå **33** + 41.
- Ange därefter tid för väckning med 4 siffror (TT:MM).
- Om du vill att väckningen ska upprepas varje dag trycker du nu **#**, annars hoppas detta steg över.
- Tryck **R** och lägg på luren.

### Ta bort väckning

- Lyft luren och slå **33** + 42.
- Tryck **R** och lägg på luren.

## <span id="page-14-4"></span>**Allanrop / Sökning**

- Lyft luren.
- Välj aktuell sökzon:
- **401**: Intern sökning på grupp 1.
- **43**: Sökning på alla interna grupper.
- **45**: Extern sökning på grupp 1 (ej IPLDK-20).
- **46**: Extern sökning på grupp 2 (ej IPLDK-20).
- **48**: Extern sökning på grupp 1 och 2 (ej IPLDK-20).
- **49**: Sökning på alla interna och externa grupper.

Väckning innebär att telefonen börjar ringa med en speciell signal. Du anger själv tidpunkt för väckning och kan då även ange om väckningen ska utföras en gång och därefter nollställas eller om den ska upprepas vid samma tidpunkt varje dag.

Allanrop eller sökning är en funktion som tillåter behöriga användare att göra högtalarutrop som hörs samtidigt på alla anknytningar i vald zon.

**Som standard finns följande interna sökzoner:** IPLDK-20: **401-405**  IPLDK-50/100: **401-415** IPLDK-300/600: **401-419** 

## <span id="page-15-0"></span>**Påskyndning**

• Ring upp en upptagen användare och tryck \* när du hör upptagetton.

## <span id="page-15-1"></span>**Välja en specifik linje eller linjegrupp**

Välja specifik linje

• Lyft luren och slå **88** samt linjens nummer, t.ex. 001.

Välja specifik linjegrupp

• Lyft luren och slå **8** samt linjegrupp, t.ex. 01.

### <span id="page-15-2"></span>**Dörröppning**

• Lyft luren och slå aktuell kod, t.ex. **#\*1**.

Påskyndning tillåter dig att ringa upp en upptagen användare och "knacka på". Den upptagna användaren får en påskyndnings signal och kan välja att avbryta eller parkera sitt befintliga samtal.

**Linjer:**  IPLDK-50/100: 01 - 40 IPLDK-300: 001 - 200 IPLDK-600: 001 - 400

**Linjegrupper:**  IPLDK-50/100: 01 - 24 IPLDK-300/600: 001 - 72

Dörröppning tillåter användaren att, om systemet är konfigurerat för detta, öppna en dörr genom att slå en speciell kod.

För ytterligare information om denna funktion bör du kontakta systemadministratören.

Om R-knappfunktionen önskas under ett externt samtal, t ex AXE tjänster.

## <span id="page-15-3"></span>**Extern R-knapp**

- Tryck **R** och slå **51**.
- Tryck **R**.

## <span id="page-15-4"></span>**Lägga in kontokod**

- Tryck **R** och slå **50**.
- Slå kontokod (max 12 siffror).
- Tryck **R**.

Används för samtalsstatistik under ett utgående samtal.

# <span id="page-16-0"></span>**Register**

## $\pmb{\#}$

## $# 7$

## $\mathbf{A}$

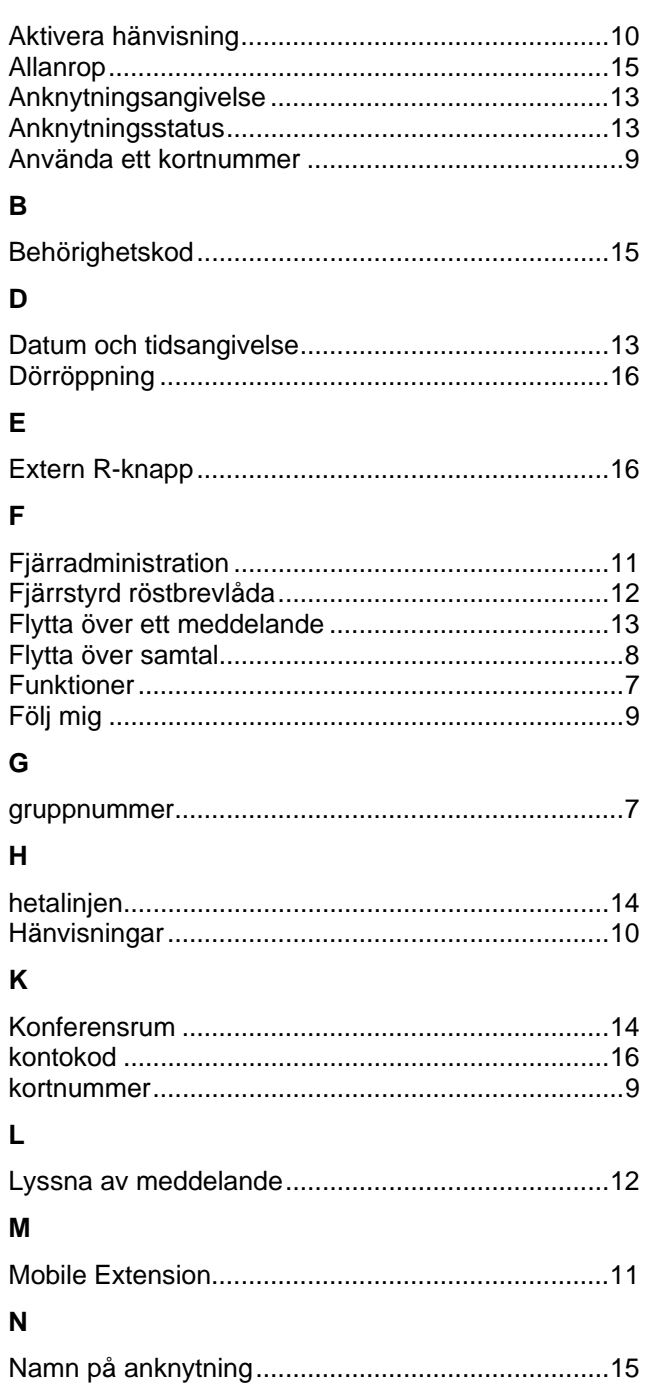

## $\mathsf{P}$

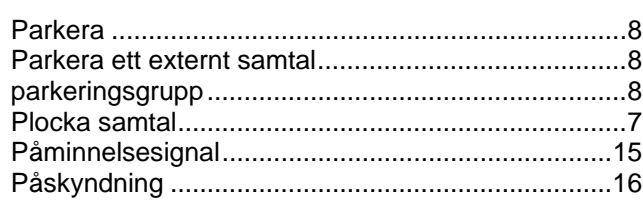

## $\overline{\mathsf{R}}$

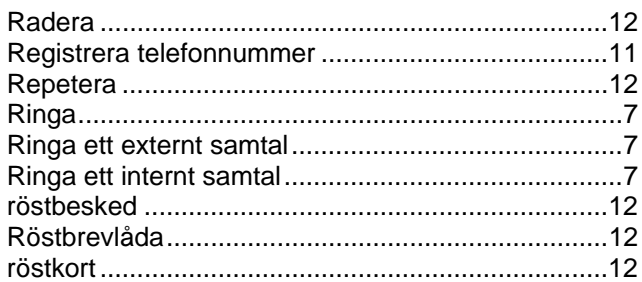

## $\mathsf{s}$

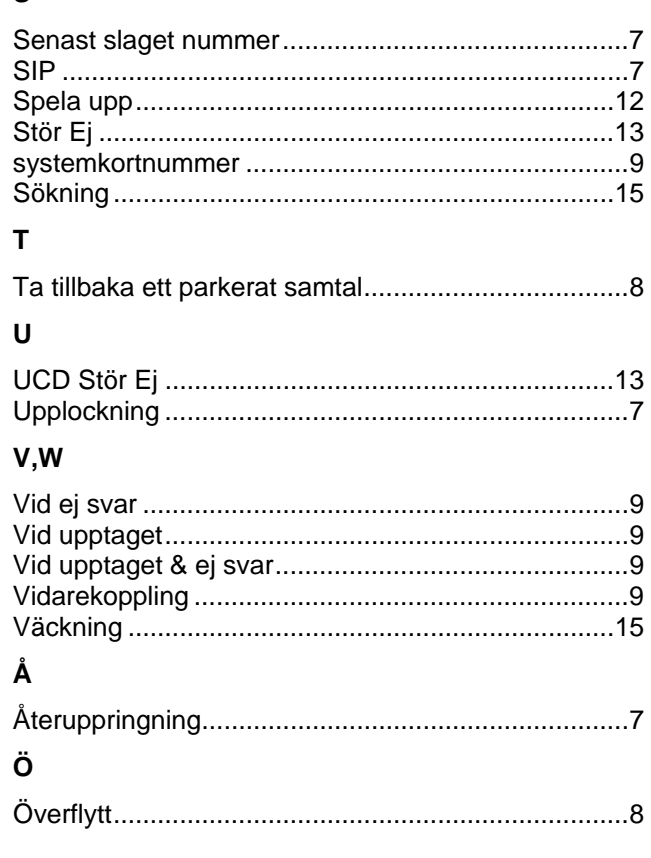

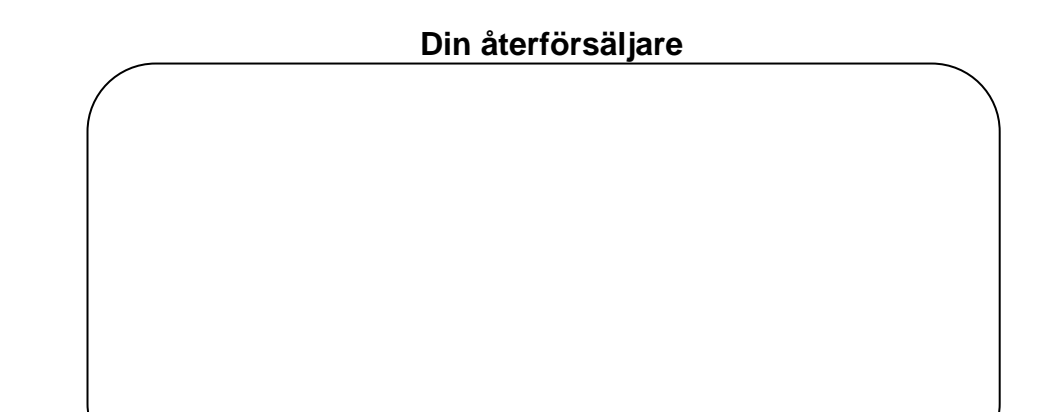

Licencia telecom ab generalagent för LG telefoni.<br>http://www.licencia.se/